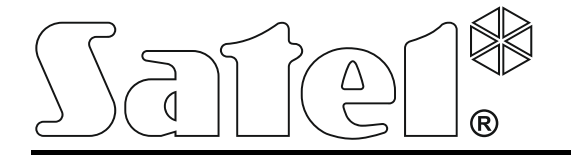

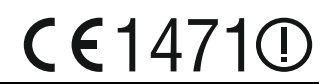

# **КОНТРОЛЛЕР БЕСПРОВОДНОЙ СИСТЕМЫ ABAX ACU-250**

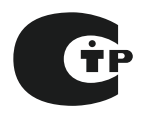

Версия микропрограммы 4.03 acu-250\_ru 02/14

SATEL sp. z o.o. ul. Schuberta 79 80-172 Gdansk POLAND тел. (48) 58 320 94 00 info@satel.pl www.satel.eu

## **ПРЕДУПРЕЖДЕНИЯ**

Установка устройства должна производиться квалифицированным персоналом.

Во избежание риска совершения возможных ошибок, которые могут привести к неправильной работе или даже к повреждению оборудования, необходимо до установки ознакомиться с настоящим руководством.

Все электросоединения должны производиться только при отключенном электропитании.

Запрещается вносить в конструкцию устройства какие-либо, неавторизованные производителем, изменения и самостоятельно производить его ремонт, так как это однозначно с потерей гарантийных прав.

Компания SATEL ставит своей целью постоянное совершенствование качества своих изделий, что может приводить к изменениям в технических характеристиках и программном обеспечении. Информацию о введенных изменениях Вы можете найти на веб-сайте: http://www.satel.eu

#### **Настоящим компания SATEL sp. z o.o. заявляет, что устройство соответствует основным требованиям и другим соответствующим положениям Директивы Совета Европы 1999/5/EC. Декларации соответствия находятся на сайте www.satel.eu/ce**

В руководстве используются следующие обозначения:

- 
- примечание;
- важная информация предупредительного характера.

## СОДЕРЖАНИЕ

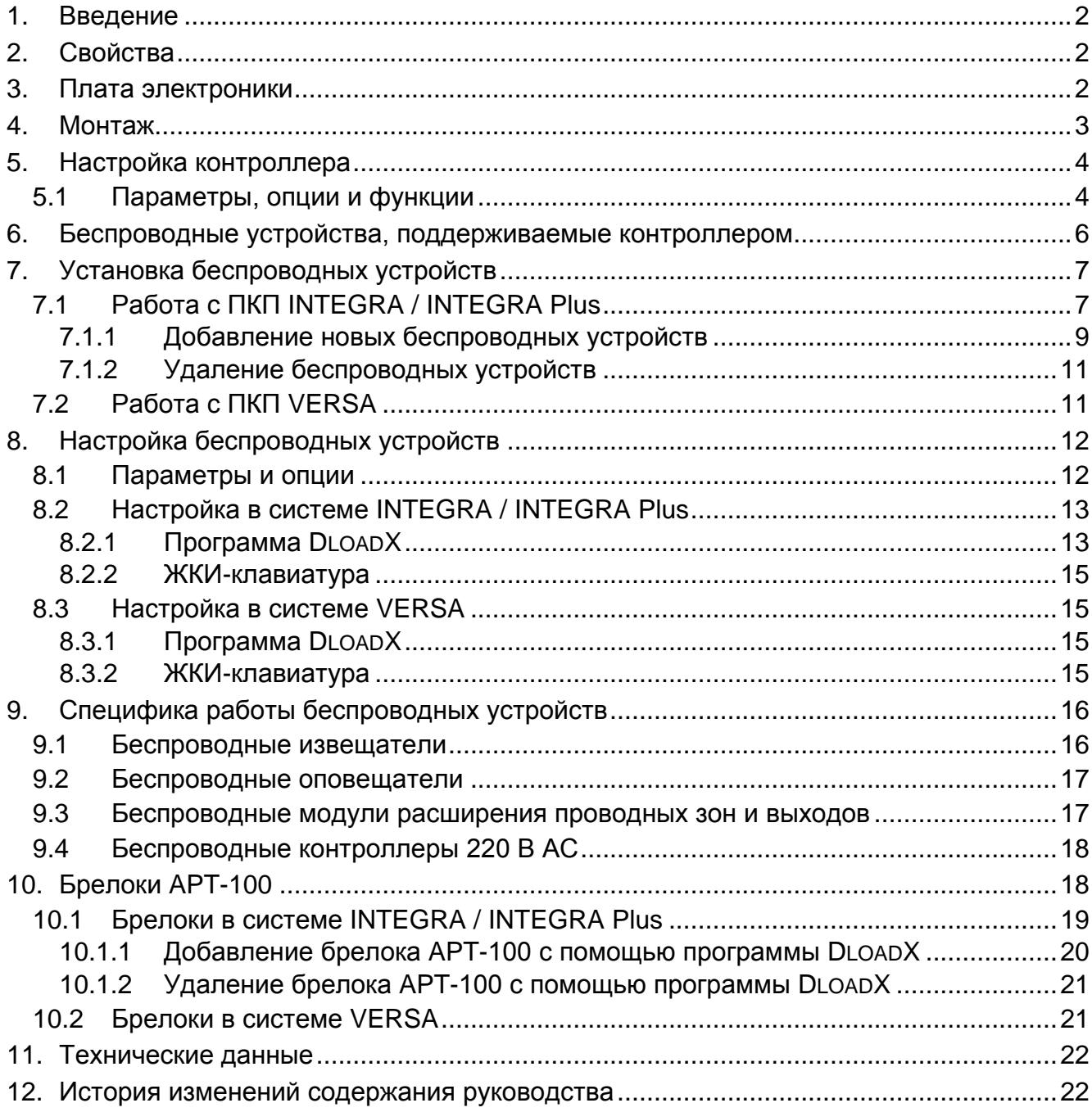

## <span id="page-3-0"></span>**1. Введение**

Контроллер ACU-250 предназначен для работы с ПКП INTEGRA, INTEGRA Plus и VERSA. Он позволяет расширить систему охранной сигнализации беспроводными устройствами ABAX. В системе ABAX используется двусторонняя связь между устройствами. Прием всех, отправляемых устройствами, сообщений подтверждается, гарантируя поступление информации в контроллер, и позволяет в режиме реального времени контролировать устройства системы. Конфигурация параметров и тестирование беспроводных устройств осуществляются по радио, без необходимости демонтажа их корпусов. Контроллер дополнительно позволяет управлять системой охранной сигнализации с помощью брелоков с двухсторонней связью системы ABAX.

## <span id="page-3-1"></span>**2. Свойства**

- Поддержка до 48 беспроводных устройств системы ABAX (количество поддерживаемых устройств зависит от ПКП).
- Поддержка до 248 брелоков APT-100 (количество поддерживаемых брелоков зависит от ПКП).
- Двухсторонняя шифруемая радиосвязь, частота 868 МГц.
- Возможность обновления микропрограммы контроллера.
- Тамперный контакт, реагирующий на вскрытие корпуса и отрыв от монтажной поверхности.

## <span id="page-3-2"></span>**3. Плата электроники**

#### $(1)$ клеммы:

- +12V вход питания;
- COM масса;
- CLK часы;
- DAT данные.
- $(2)$ порт RS-232, (стандарт TTL), позволяющий обновлять микропрограмму контроллера. Для подключения контроллера к компьютеру можно использовать кабели производства компании SATEL – артикул комплекта кабелей в прайс-листе DB9FC/RJ-KPL.
- $(3)$ тамперный контакт.
	- светодиод, индицирующий связь с ПКП:
		- − светодиод мигает обмен данными с ПКП;
		- − светодиод горит нет связи с ПКП.
- $(5)$ DIP-переключатели для установки индивидуального адреса модуля.

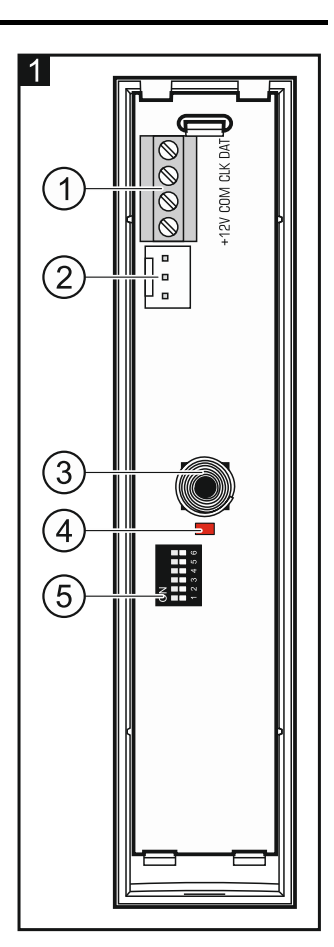

## <span id="page-4-0"></span>**4. Монтаж**

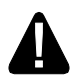

#### **Все электросоединения должны производиться только при отключенном электропитании.**

Контроллер должен устанавливаться в закрытых помещениях с нормальной влажностью воздуха. Прежде чем приступить к монтажу, следует запланировать расположение всех устройств ABAX, поддерживаемых контроллером. Место для монтажа контроллера следует выбрать так, чтобы все устройства, которые будут им контролироваться, находились в пределах дальности его действия. Следует помнить, что толстые стены, металлические стенки и т. п. уменьшают радиус действия радиосигнала. Рекомендуется устанавливать контроллер и беспроводные устройства высоко, поскольку это позволяет обеспечить большую дальность радиосвязи и избежать риска случайного экранирования контроллера людьми, двигающимися внутри объекта. Не рекомендуется устанавливать устройство вблизи электрических систем, так как это может стать причиной неправильного функционирования устройства.

Несколько контроллеров беспроводной системы ABAX может работать во взаимной зоне действия. Автоматическая синхронизация с уже работающими системами осуществляется всегда при включении контроллера и после каждой операции добавления/удаления обслуживаемых устройств. Число беспроводных устройств работающих в пределах взаимной дальности зависит от ВРЕМЕНИ ОПРОСА (см. ПАРАМЕТРЫ, ОПЦИИ И ФУНКЦИИ, с. [4](#page-5-1)) и может составлять от 150 до 450. Чем выше частота опроса, тем меньше устройств может работать в пределах взаимной дальности действия.

- 1. Откройте корпус контроллера (рис. 2).
- 2. В основании корпуса сделайте отверстие для проведения проводов шины связи и питания.
- 3. Проведите провода через подготовленное отверстие. Рекомендуется использовать простой неэкранированный кабель. В случае использования кабеля типа «витая пара» следует помнить, что нельзя сигналы CLK (clock) и DAT (data) передавать одной витой парой проводов.
- 4. С помощью монтажных дюбелей и шурупов установите основание корпуса.
- 5. Клеммы CLK, DAT и COM подключите к шине связи ПКП VERSA.
- 6. К клеммам +12V и COM подключите провода питания. Если расстояние от ПКП не превышает 300 метров, то питание контроллера может осуществляться от ПКП. Если расстояние от ПКП больше, то питание контроллера должно осуществляться от другого источника, установленного поближе (блок питания или модуль расширения с блоком питания).
- 7. С помощью DIP-переключателей установите адрес контроллера. Он должен отличаться от адресов, установленных в остальных модулях, подключенных к шине. Адрес – это сумма чисел, установленных с помощью переключателей 1-5 (см.: таблицу [1\)](#page-5-2). В случае работы с ПКП VERSA должен быть установлен адрес 8 (переключатель 4 в положении ON, а остальные в положении OFF).

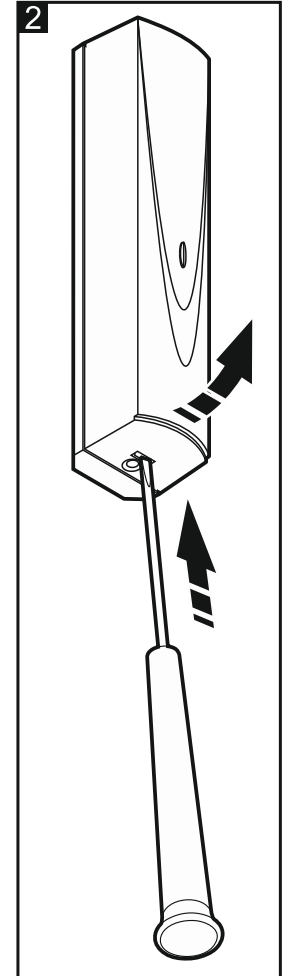

*В случае подключения контроллера к ПКП INTEGRA или INTEGRA Plus, к которому уже подключен контроллер системы ABAX, рекомендуется установить в новом контроллере адрес выше, чем адрес в контроллере, подключенном к ПКП.*

<span id="page-5-2"></span>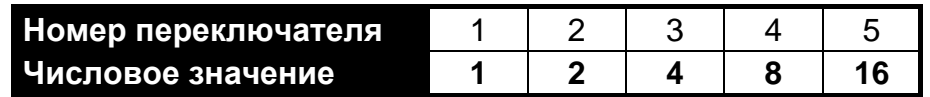

Таблица 1. Числовые значения для DIP-переключателей, установленных в положение ON (в положении OFF каждому переключателю назначено значение 0).

- 8. Закройте корпус контроллера.
- 9. Включите питание системы охранной сигнализации.
- 10.Запустите в ПКП функцию идентификации.

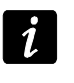

*Контроллер ACU-250 идентифицируется как контроллер ACU-100, и такое название назначит ему по умолчанию ПКП.*

## <span id="page-5-0"></span>**5. Настройка контроллера**

Настройка контроллера может осуществляться через ПКП с помощью:

- клавиатуры в сервисном режиме:
	- INTEGRA / INTEGRA Plus функции, предназначенные для настройки контроллера, доступны в подменю Установки (▶Структура ▶ Модули ▶ модули РАСШ. УСТАНОВКИ). После входа в подменю будет отображен список устройств. С помощью клавиш  $\nabla u \triangle$  следует найти контроллер и нажать клавишу  $\#$ , чтобы получить доступ к списку функций. Имя контроллера можно запрограммировать в подменю Имена (▶Структура ▶ Модули ▶ модули расш. ▶ Имена).
	- VERSA большинство параметров контроллера можно запрограммировать в подменю 2. Установки (▶2. Модули ▶1. Клав. и Мод.р. ▶2. Установки). После входа в подменю будет отображен список событий. С помощью клавиш  $\blacktriangledown$  и  $\blacktriangle$ следует найти контроллер и нажать клавишу #, чтобы начать настройку по принципу «шаг за шагом». Функции, запускающие синхронизацию и включающие / выключающие тестовый режим доступны в подменю 3. БЕСПРОВ.МОД. (2. МОДУЛИ  $\blacktriangleright$  1. Клав. и Мод. Р.  $\blacktriangleright$  3. Беспров. мод.).
- программы DLOADX:
	- INTEGRA / INTEGRA Plus в окне «Структура», во вкладке «Модули» после того, как кликнуть в списке устройств по контроллеру (рис. 3);
	- VERSA в окне «Versa Структура», во вкладке «Модули» после того, как кликнуть в списке устройств по контроллеру.

### <span id="page-5-1"></span>**5.1 Параметры, опции и функции**

**Имя** – индивидуальное название устройства (до 16 знаков).

**Тревога саботажа в группе** – группа (раздел), в которой будет вызвана тревога в случае саботажа модуля.

**Без блокировки после 3 тревог саботажа** – можно выключить функцию, ограничивающую количество тревог саботажа, вызываемых модулем до трех (функция предотвращает многократную запись одинаковых событий и касается очередных несброшенных тревог).

**Период опроса** – связь контроллера с беспроводными устройствами осуществляется через определенные интервалы времени. По прошествии этого интервала контроллер собирает информацию о состоянии устройств и, при необходимости, посылает команды устройствам, напр., переключает извещатели в активное или пассивное состояние, включает/выключает тестовый режим и изменяет конфигурацию устройств. Время опроса может составлять **12**, **24** или **36** секунд. Чем реже ACU-100 связывается с беспроводными устройствами, тем больше беспроводных устройств может работать в пределах взаимной дальности действия. Максимальное количество устройств для 12 с – это 150, для 24 с – 300, для 36 с - 450. Вне зависимости от опроса на контроллер отправляется информация о саботаже устройств и о нарушениях извещателей, находящихся в активном состоянии. Период опроса влияет на уровень использования энергии беспроводными устройствами. Чем реже осуществляется связь между контроллером и беспроводными устройствами, тем меньше используется батарея и продлевается срок ее службы.

<span id="page-6-0"></span>*В случае извещателя AMD-103 связь не осуществляется во время опроса.*

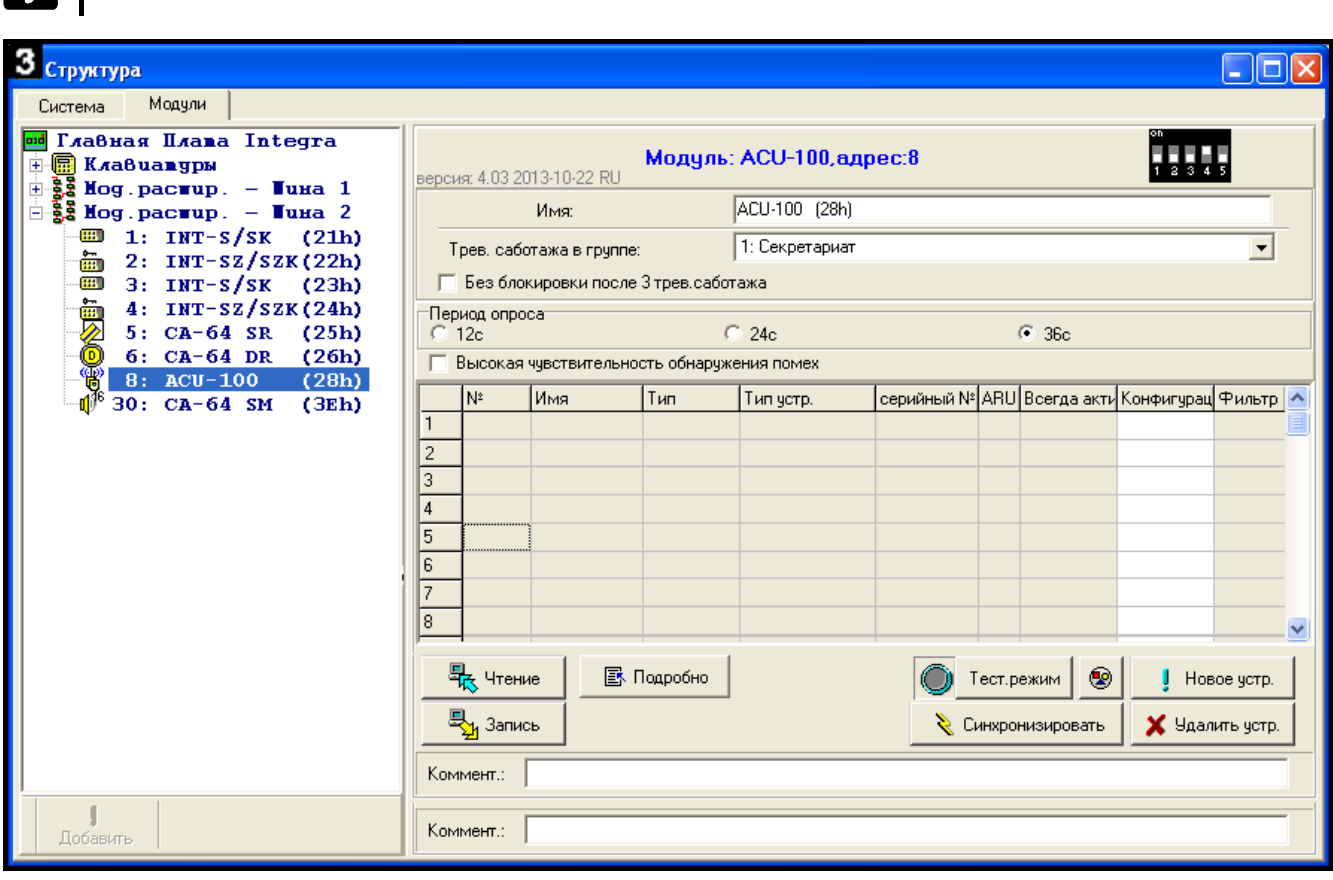

**Высокая чувствительность обнаружения помех** – если опция включена, чувствительность обнаружения помех радиосвязи повышена.

**Синхронизация** – функция включает процедуру синхронизации, то есть проверяет, работают ли другие беспроводные системы в пределах дальности действия контроллера беспроводной системы ABAX, и если так, то подстраивает под них период опроса, так чтобы исключить взаимные помехи. Синхронизация осуществляется автоматически при запуске контроллера, а также после каждой операции добавления/удаления беспроводных устройств.

**Тестовый режим** – в системе ABAX можно включить тестовый режим, в котором:

– включаются светодиоды в беспроводных устройствах (во время нормальной работы светодиоды выключены) – информация, индицируемая светодиодами, зависит от устройства;

– блокируется сигнализация в оповещателях.

Тестовый режим включается/выключается во время опроса, что вызывает задержку, размер которой зависит от запрограммированного периода опроса. Тестовый режим будет выключен автоматически по истечении 30 минут с момента:

- запуска тестового режима с помощью программы DLOADX (30 минут, отсчитывается с момента выхода из установок контроллера),
- завершения сервисного режима в ПКП.

 $\boldsymbol{i}$ 

Согласно требованиям стандарта EN50131 уровень радиосигнала, *отправляемого беспроводными устройствами, снижается во время тестового режима.*

<span id="page-7-1"></span>*В извещателе AMD-103 тестовый режим не запускается удаленно.*

## <span id="page-7-0"></span>**6. Беспроводные устройства, поддерживаемые контроллером**

#### **Извещатели**

- AFD-100 беспроводной извещатель затопления.
- AGD-100 беспроводной извещатель разбития стекла.
- AMD-100 беспроводной магнитоконтактный извещатель.
- AMD-101 двухканальный магнитоконтактный извещатель.
- AMD-102 беспроводной магнитоконтактный извещатель с поддержкой извещателей движения рольставни.
- AMD-103 беспроводной магнитоконтактный извещатель.
- АРD-100 беспроводной ПИК-извещатель.
- APMD-150 беспроводной комбинированный извещатель движения.
- ARD-100 беспроводной извещатель наклона.
- ASD-110 беспроводной дымо-тепловой извещатель.
- ATD-100 беспроводной температурный извещатель [поддерживается, если контроллер работает с ПКП INTEGRA или INTEGRA Plus].
- AVD-100 беспроводный вибрационный извещатель c магнитоконтактным датчиком.

#### **Оповещатели**

- ASP-105 оповещатель с беспроводным управлением для установки вне помещений.
- ASP-205 беспроводной оповещатель для установки внутри помещений.

#### **Другие**

- АСХ-200 модуль расширения проводных зон и выходов.
- ACX-201 модуль расширения проводных зон и выходов с блоком питания.
- ARF-100 измеритель уровня радиосигнала.
- <span id="page-7-2"></span>• ARU-100 – ретранслятор радиосигналов [поддерживается, если контроллер работает с прибором INTEGRA или INTEGRA Plus].
- ASW-100 E / ASW-100 F беспроводной контроллер 220 В.

## <span id="page-8-0"></span>**7. Установка беспроводных устройств**

После идентификации контроллера прибором можно приступить к установке беспроводных устройств системы ABAX. Перед установкой беспроводного устройства следует проверить уровень радиосигнала, который на выбранном месте монтажа получает устройство от контроллера и наоборот. Удобным инструментом для проверки уровня радиосигнала является измеритель радиосигнала ARF-100. Уровень сигнала получаемого устройством/контроллером не может быть ниже 40%. Если на выбранном месте монтажа уровень сигнала ниже, то следует выбрать другое место монтажа. Иногда достаточно изменить место установки устройства на 10 или 20 сантиметров для того, чтобы получить качество сигнала значительно лучше. Только после достижения оптимального уровня радиосигнала можно приступить к установке устройства.

Беспроводные устройства следует зарегистрировать в системе охранной сигнализации. Это можно сделать с помощью ЖКИ-клавиатуры или программы DLOADX. Контроллер может поддерживать до 48 беспроводных устройств, однако некоторые устройства занимают несколько мест в списке. Например, после добавления в систему модуля расширения ACX-200, который занимает 4 места в списке устройств, контроллер будет в состоянии поддерживать 44 других беспроводных устройств. Количество мест в списке устройств – это одновременно и количество зон, а в случае некоторых устройств и выходов, занимаемых в системе устройством.

 $\boldsymbol{i}$ *Данные, касающиеся беспроводных устройств, хранятся в контроллере. Если контроллер с зарегистрированными беспроводными устройствами подключен к ПКП, то во время процедуры идентификации беспроводные устройства будут автоматически назначены зонам / выходам в системе.*

## <span id="page-8-1"></span>**7.1 Работа с ПКП INTEGRA / INTEGRA Plus**

Количество, поддерживаемых беспроводных устройств зависит от ПКП.

Во время добавления и удаления беспроводных устройств следует помнить, что функция идентификации регистрирует зоны и выходы группами по 8. Уже после добавления одного беспроводного устройства, которое занимает 1 зону, ПКП забронирует 8 зон в системе для беспроводных устройств. ЖКИ-клавиатура позволяет выбрать зону, которой устройство будет назначено. Следует соблюдать непрерывность, т.е. избегать пробелов в списке, уменьшающих впоследствии количество зон, доступных в ПКП. О соблюдении последовательности следует помнить и при удалении беспроводных устройств. Например, если зарегистрированные в ПКП устройства занимают 9 позиций в списке, то в системе забронировано 16 зон (2x8). После удаления устройства, которое занимало позицию 7 в списке, в системе дальше будет занято 8 мест (см.: таблицу [2\)](#page-9-0). В таком случае рекомендуется удалить последние устройства из списка и повторно добавить их в систему, так чтобы заполнить созданный пробел и уменьшить количество забронированных для беспроводных устройств зон.

Устройства, которые кроме зон занимают и выходы, рекомендуется добавлять к системе в первую очередь для того, чтобы сохранить последовательность используемых зон и выходов. В таблице [2](#page-9-0) представлена ситуация, в которой первый выход оповещателя находится на 8 позиции, а второй выход на 9. В результате в системе забронировано для беспроводных устройств 16 выходов, хотя в действительности используются 2 выхода (восьмой выход в первой группе 8-ми выходов и первый выход во второй группе 8-ми выходов).

В некоторых случаях пробелы в списке зон / выходов неизбежны. Это касается ситуации, в которой используемое на самом деле число зон / выходов не является многократностью цифры 8.

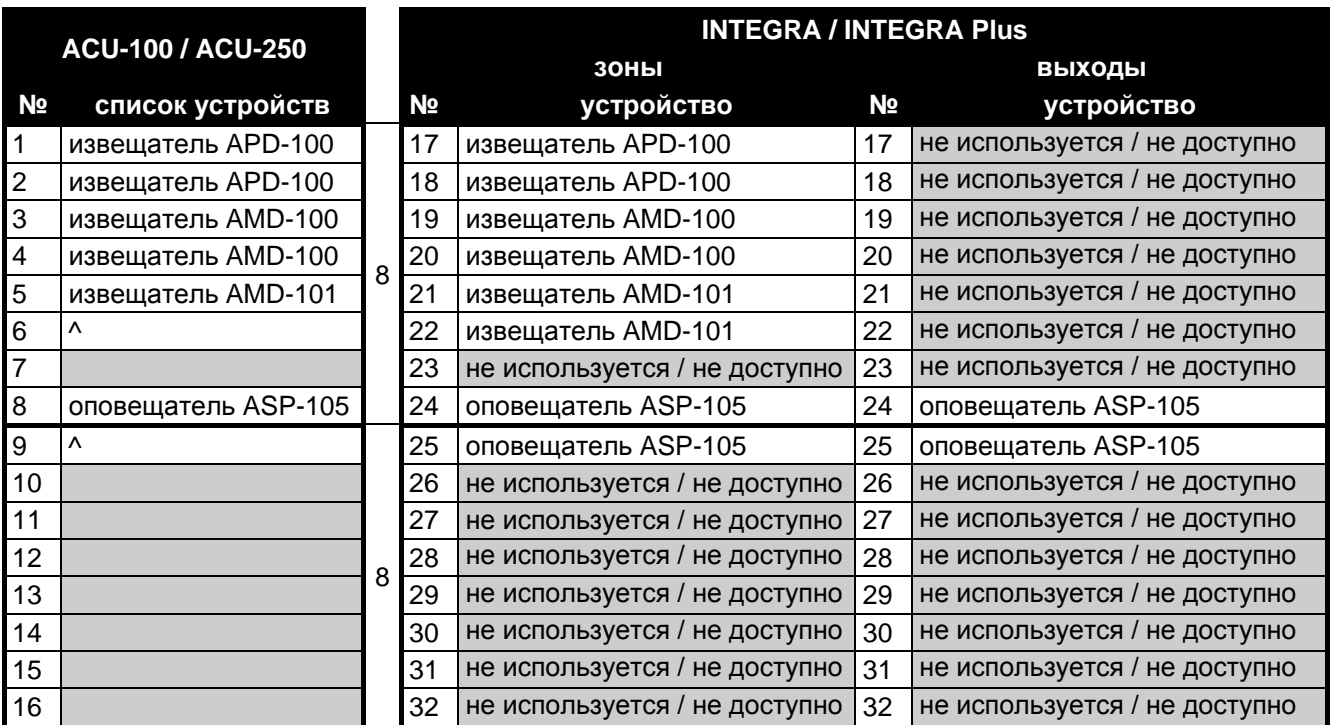

<span id="page-9-0"></span>Таблица 2. Пример, как не следует регистрировать беспроводные устройства. Для устройств, которые занимают 8 позиций, система бронирует 16 зон и 16 выходов, а также 2 адреса.

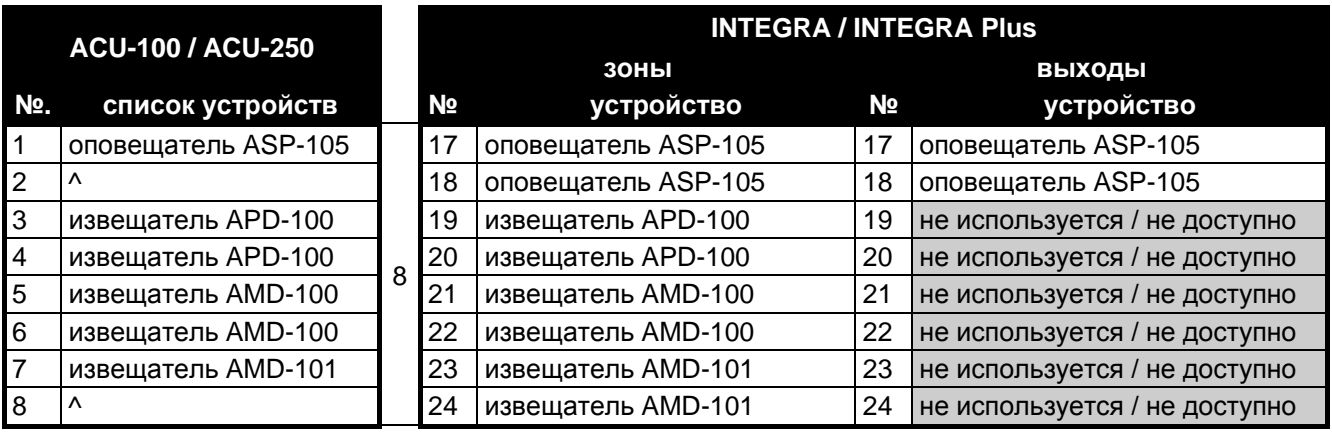

Таблица 3. Пример правильной регистрации беспроводных устройств (сравните с рис. 4). Для 8 устройств система зарезервировала 8 зон и 8 выходов, а также 1 адрес.

Для каждой группы 8 зон/выходов резервируется 1 адрес на шине модулей расширения. Контроллер может занимать от 1 до 6 адресов на шине модулей расширения. Следует помнить об этом при проектировании системы и оставить для контроллера соответствующее число свободных адресов. Если после добавления к контроллеру новых беспроводных устройств окажется, что нужны очередные адреса, а они будут заняты другими устройствами, то правильное завершение идентификации модулей расширения будет невозможным. Необходима будет смена адресов устройств, подключенных к шине модулей расширения.

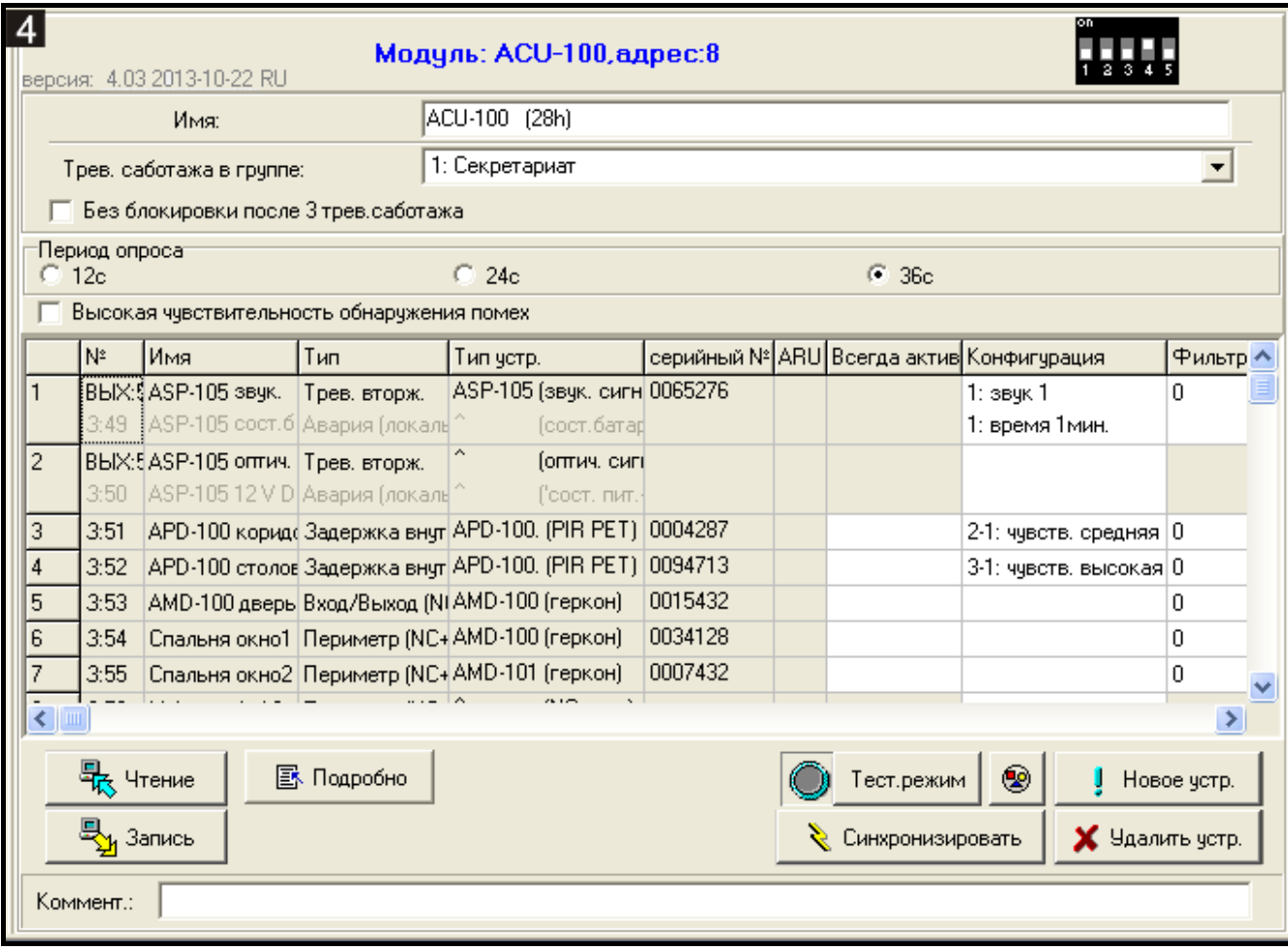

#### <span id="page-10-0"></span>**7.1.1 Добавление новых беспроводных устройств**

- *Для некоторых беспроводных устройств можно выбрать, должно ли оно занимать одну или две позиции (каналы) в списке устройств. В зависимости от устройства, в случае выбора одной позиции:*
	- − *AMD-102 – будут поддерживаться только дополнительные входы (рольставни и NC);*
	- − *ATD-100 – можно будет запрограммировать только один температурный порог;*
	- − *AVD-100 – будет поддерживаться только вибрационный извещатель.*

#### **Программа DLOADX**

 $\boldsymbol{i}$ 

Беспроводные устройства можно добавлять в окне «Структура», во вкладке «Модули», после того, как кликнуть в списке устройств по контроллеру. До ввода каких-либо изменений следует сначала кликнуть по кнопке «Считывание», а после ввода изменений – по кнопке «Запись» (данные, касающиеся беспроводных устройств, не

будут загружены и записаны после того, как кликнуть по кнопке  $\|\mathbf{F}\|$  в главном меню

программы DLOADX).

- 1. Кликните указателем мыши по кнопке «Новое устройство». Откроется окно «Новое устройство».
- 2. В окне, которое появится на экране компьютера, ввести 7-цифровой серийный номер добавляемого устройства. Серийный номер находится на плате электроники

или на корпусе. Каждый измеритель уровня радиосигнала ARF-100 имеет серийный номер 0000500.

- 3. В зависимости от того, какое устройство добавляется в систему:
	- − включите питание модуля расширения ACX-200 или ACX-201,
	- − включите ARF-100,
	- − вставьте в розетку 220 В контроллер ASW-100 E / ASW-100 F,
	- − нарушите (откройте) тамперный контакт в случае остальных устройств.

В случае ввода неправильного серийного номера выводится соответствующее сообщение. В таком случае следует ввести правильный серийный номер и повторить вышеописанное действие.

- 4. Сообщение подтвердит добавление нового устройства. Оно будет назначено первой свободной зоне из зон, забронированных для контроллера. Появится, предлагаемое программой, название зоны (его можно редактировать). Это название будет назначено и выходу, если устройству назначен выход. Для некоторых устройств можно кроме этого выбрать, будет ли оно занимать одно или два места в списке устройств.
- 5. Кликните по кнопке «OK», чтобы завершить процедуру добавления нового устройства. Можно отказаться от добавления нового устройства, нажав кнопку «Отмена». Сразу можно добавить очередное беспроводное устройство после нажатия кнопки «Очередное».

*После добавления новых беспроводных устройств следует запустить функцию идентификации модулей расширения.*

#### **ЖКИ-клавиатура**

Беспроводное устройство можно добавить в сервисном режиме с помощью функции НОВОЕ УСТРОЙСТВО (СТРУКТУРА МОДУЛИ МОД.РАСШ. УСТАНОВКИ *имя контроллера* НОВОЕ УСТРОЙСТВО).

- 1. Запустите функцию НОВОЕ УСТРОЙСТВО.
- 2. Введите 7-цифровой серийный номер добавляемого устройства и подтвердите ввод нажатием клавиши #. Серийный номер находится на плате электроники или на корпусе. Каждый измеритель уровня радиосигнала имеет серийный номер 0000500.<br>Если устройство с введенным серийным номером было уже раньше Если устройство с введенным серийным номером было уже раньше зарегистрировано, то клавиатура не перейдет к очередному этапу процедуры.
- 3. Когда на дисплее появится надпись «Нарушите контакт устройс.»:
	- − включите питание модуля расширения ACX-200 или ACX-201,
	- − включите измеритель ARF-100,
	- − вставьте в розетку 220 В контроллер ASW-100 E / ASW-100 F,
	- − нарушите (откройте) тамперный контакт в случае остальных устройств.

Если серийный номер добавляемого устройства не совпадает с введенным серийным номером, то об этом проинформирует соответствующее сообщение. В таком случае следует нажать клавишу \* и начать процедуру добавления устройства заново.

- 4. На дисплее появится название нового устройства и его серийный номер. Нажатие клавиши 1 вызовет переход к очередному этапу процедуры (нажатие другой клавиши прерывает добавление нового устройства).
- 5. Если можно определить, должно ли устройство занимать одну или две позиции (два канала) в списке устройств, то известит об этом соответствующее сообщение. Нажатие клавиши 1 означает выбор одного канала. Нажатие клавиши 2 – 2 канала.
- 6. На дисплее будет отображаться список зон системы, которые могут быть назначены устройству. Следует выбрать одну из них с помощью клавиш  $\blacktriangledown u \blacktriangle u$  и нажать клавишу **#** (нажатие клавиши \* прервет процедуру добавления нового устройства). Если устройство занимает больше, чем одно место в списке устройств, то дополнительные зоны, очередные после выбранной, будут ему назначены автоматически.
- 7. Сообщение на дисплее известит о запуске функции идентификации модулей расширения.
- 8. После идентификации устройств на дисплее появится название зоны, назначенной устройству. Оно предлагается по умолчанию. Это имя можно изменить. Оно будет назначено и выходу, если устройству назначен выход. После нажатия клавиши # новое название будет записано. Нажатие клавиши \* прерывает процедуру назначения названия (зона получит тогда название состоящие из названия устройства и его серийного номера). Если устройство занимает несколько зон, то процедура для них повторяется.

## <span id="page-12-0"></span>**7.1.2 Удаление беспроводных устройств**

#### **Программа DLOADX**

Беспроводные устройства можно удалять в окне «Структура», во вкладке «Модули», после того, как кликнуть в списке устройств по контроллеру.

- 1. Кликните в списке устройств по беспроводному устройству, которое должно быть удалено (если устройство занимает несколько мест в списке, то можно кликнуть по любому из них).
- 2. Кликните по кнопке «Удалить устройство». Откроется окно «Подтвердить».
- 3. Кликните по кнопке «Да». Устройство будет удалено.

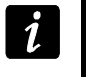

*После удаления беспроводного устройства, следует запустить функцию идентификации модулей расширения.*

#### **ЖКИ-клавиатура**

Беспроводное устройство можно удалить в сервисном режиме с помощью функции Удал. устройство (▶Структура ▶ Модули ▶ Мод.расш. ▶ Установки ▶ имя контроллера УДАЛ. УСТРОЙСТВО).

- 1. Запустите функцию УДАЛ. УСТРОЙСТВО.
- 2. С помощью клавиш ▼ и ▲ выберите из списка устройство, которое должно быть удалено и нажмите клавишу  $\#$ .
- 3. Нажмите клавишу 1, чтобы подтвердить удаление устройства (если будет нажата другая клавиша, произойдет возврат к списке выбора беспроводных устройств).
- 4. Устройство будет удалено. Сообщение на дисплее проинформирует о запуске функции идентификации модулей расширения.
- 5. После идентификации устройства, произойдет возврат к списку беспроводных устройств.

## <span id="page-12-1"></span>**7.2 Работа с ПКП VERSA**

ПКП VERSA могут поддерживать до 30 беспроводных устройств. Информация о работе контроллера системы ABAX с ПКП VERSA, о способе добавления и удаления беспроводных устройств находится в руководстве по установке ПКП VERSA.

## <span id="page-13-0"></span>**8. Настройка беспроводных устройств**

## <span id="page-13-1"></span>**8.1 Параметры и опции**

**Фильтр [Фильтр отсутствия]** – число опросов оставшихся без ответа, после которых отправляется сообщение об отсутствии связи. Можно ввести значения от 0 до 50. Ввод цифры 0 отключает контроль устройства в системе.

<span id="page-13-2"></span> $\boldsymbol{i}$ 

- *В случае использования извещателя AMD-103 контроль присутствия извещателя в системе осуществляется иначе, чем в остальных устройствах системы ABAX. Если значение, запрограммированное для параметра ФИЛЬТР ОТСУТСТВИЯ, отличается от 0, то информация об отсутствии извещателя в системе появится, если в течение часа не будут приняты сигналы от извещателя AMD-103.*
- <span id="page-13-3"></span>**ARU** – параметр, доступный для беспроводного устройства, если в контроллере зарегистрирован ретранслятор ARU-100 (контроллер, подключенный к прибору INTEGRA или INTEGRA Plus). Он позволяет определить, должно ли устройство соединяться с контроллером непосредственно или с помощью выбранного ретранслятора ARU-100 (в контроллере может быть зарегистрировано несколько ретрансляторов ARU-100). Способ настройки описан в разделе НАСТРОЙКА В СИСТЕМЕ INTEGRA / INTEGRA PLUS (с. [13\)](#page-14-0).
- **Всегда активный**  опция, доступная для большинства беспроводных извещателей. Она позволяет постоянно переключить извещатели в активное состояние (см.: раздел БЕСПРОВОДНЫЕ ИЗВЕЩАТЕЛИ, с. [16\)](#page-17-1).
	- *Нет необходимости включать опцию ВСЕГДА АКТИВНЫЙ для беспроводных извещателей, назначенных зонам 24-часовым, и для извещателя AMD-103.*
- **Конфигурация** некоторые беспроводные устройства предоставляют дополнительные опции, которые можно конфигурировать по радио (в квадратных скобках добавлена информация о зоне, для которой программируются дополнительные параметры, если устройство занимает больше, чем 1 зону):
	- **AGD-100** беспроводной извещатель разбития стекла. Определяется чувствительность.
	- **AMD-100** / **AMD-101** беспроводной магнитоконтактный извещатель. Определяется активный геркон.
	- **AMD-102** беспроводной магнитоконтактный извещатель с поддержкой извещателей движения рольставни. Определяется:
		- − активный геркон [первая зона];
		- − количество импульсов, после достижения которого вход для подключения извещателей движения рольставни вызовет тревогу [вторая зона];
		- − время, в течение которого должно появиться определенное количество импульсов, чтобы вход для подключения извещателей движения рольставни вызвал тревогу [вторая зона].

**APMD-150** – беспроводной комбинированный извещатель движения. Определяется:

- − чувствительность ИК-канала;
- − чувствительность СВЧ-канала;
- − способ работы в тестовом режиме.
- **APD-100** беспроводной ПИК-извещатель. Определяется:
	- − чувствительность;

− опцию игнорирования животных весом до 15 кг.

**ARD-100** – беспроводной извещатель наклона. Определяется чувствительность.

- **ATD-100** беспроводной температурный извещатель. Для двух позиций, занимаемых извещателем, программируются два разных температурных порога (это позволяет запрограммировать два разных температурных порога):
	- − тип порога: верхний (если температура превысит определенный порог, будет вызвана тревога) нижний (если температура упадет ниже определенного порога, будет вызвана тревога);
	- − температура;

− допуск.

- **AVD-100** беспроводной вибрационный извещатель с магнитоконтактным датчиком. Определяется:
	- − активный геркон [первая зона];
	- − чувствительность вибрационного извещателя (регистрация одинарной вибрации, соответствующей критериям чувствительности, вызовет тревогу) [вторая зона];
	- − число импульсов, после достижения которого вибрационный извещатель вызовет тревогу (эти импульсы необязательно должны соответствовать критериям чувствительности) [вторая зона].
- $\boldsymbol{i}$ *Параметры работы вибрационного извещателя анализируются независимо. Извещатель может вызвать тревогу после регистрации одинарной сильной вибрации, которая является результатом сильного удара, и после регистрации нескольких слабых вибраций, которые являются результатом серии слабых ударов.*
	- **ASP-105** оповещатель для установки вне помещений с беспроводным управлением. Определяется:
		- − тип звуковой сигнализации;
		- − максимальную продолжительность звуковой сигнализации.
	- **ASP-205** беспроводной оповещатель для установки внутри помещений. Для двух позиций, занимаемых оповещателем, программируются параметры сигнализации (это позволяет запрограммировать два разных типа сигнализации):
		- − максимальная продолжительность сигнализации;
		- − тип звуковой сигнализации;
		- − тип оптической сигнализации.
	- **ASW-100 E** / **ASW-100 F** беспроводной контроллер 220 В AC. Выбирается режим работы.

## <span id="page-14-0"></span>**8.2 Настройка в системе INTEGRA / INTEGRA Plus**

#### <span id="page-14-1"></span>**8.2.1 Программа DLOADX**

Беспроводные устройства можно конфигурировать в окне «Структура», во вкладке «Модули», после того, как кликнуть в списке устройств по контроллеру (рис. 3). До ввода каких-либо изменений следует сначала кликнуть по кнопке «Чтение», а после ввода изменений – по кнопке «Запись» (данные, касающиеся беспроводных устройств,

не будут загружены и записаны после того, как кликнуть по кнопке  $\|\mathbf{F}\|$  в главном меню программы DLOADX).

## <span id="page-15-0"></span>**ARU**

В графе «ARU» следует:

- оставить пустое поле, если устройство должно соединяться непосредственно с контроллером;
- вписать номер ретранслятора ARU-100 в списке беспроводных устройств, если устройство должно соединяться с контроллером через ретранслятор (ARU-100 занимает две позиции в списке устройств – следует вписать номер первой из них).

#### **Настройка**

Ниже описан способ настройки дополнительных параметров и опций в столбике «Конфигурация».

- **AGD-100** введите цифру от 1 до 3, чтобы определить чувствительность (1 низкая, 2 – средняя, 3 – высокая).
- **AMD-100** / **AMD-101** вписать 0 (нижний геркон) или 1 (боковой геркон), чтобы выбрать активный геркон.
- **AMD-102** для магнитоконтактного извещателя вписать цифру 0 (нижний геркон) или 1 (боковой геркон), чтобы определить активный геркон. Для зоны «рольставни» вписать 2 цифры:
	- 1. цифра количество импульсов: от 1 до 8.
	- 2. цифра время подсчета импульсов: 0 (30 секунд), 1 (120 секунд), 2 (240 секунд) или 3 (неограниченное время).

**APMD-150** – вписать 3 цифры:

- 1. цифра чувствительность ИК-канала: от 1 до 4 (1 минимальная; 4 – максимальная).
- 2. цифра чувствительность СВЧ-канала: от 1 до 8 (1 минимальная; 8 – максимальная).
- 3. цифра способ работы в тестовом режиме: 0 (тревога после обнаружения движения двумя извещателями), 1 (тревога после обнаружения движения ИК-извещателем) или 2 (тревога после обнаружения движения СВЧизвещателем).

**APD-100** – вписать 2 цифры:

- 1. цифра чувствительность: 1 (низкая), 2 (средняя) или 3 (высокая),
- 2. цифра опция игнорирования животных: 0 (выключена) или 1 (включена).
- **ARD-100** вписать число из диапазона от 1 до 16, чтобы определить чувствительность (1 – минимальная; 16 – максимальная).
- **ATD-100** для каждой позиции, занимаемой извещателем вписать по очереди:
	- − букву H (верхний порог температуры) или L (нижний порог температуры);
	- − число, отвечающее температуре в диапазоне от -30° C до +70° C (с точностью до 0,5°),
	- − число, отвечающее отклонению в диапазоне от 0,5° C до 10° C (с точностью до 0,5°).
- **AVD-100** для магнитоконтактного извещателя впишите цифру 0 (нижний геркон) или 1 (боковой геркон), чтобы выбрать активный геркон. Для вибрационного извещателя вписать 2 цифры:
	- 1. цифра чувствительность: от 1 до 8 (1 минимальная; 8 максимальная).
	- 2. цифра количество импульсов: от 0 до 7. Для значения 0 импульсы не подсчитываются.

**ASP-105** – вписать 2 цифры:

- 1. цифра тип звуковой сигнализации: от 1 до 4.
- 2. цифра максимальная продолжительность звуковой сигнализации: 1 (1 минута), 2 (3 минуты), 3 (6 минуты) или 4 (9 минут).

**ASP-205** – для двух позиций, занимаемый в списке оповещателем вписать 3 цифры:

- 1. цифра максимальная продолжительность сигнализации: 1 (1 минута), 2 (3 минуты), 3 (6 минут) или 4 (9 минут).
- 2. цифра тип звуковой сигнализации: 0 (выключена), 1 (тональность 1), 2 (тональность 2) или 3 (тональность 3).
- 3. цифра тип оптической сигнализации: 0 (выключена) или 1 (включена).
- **ASW-100 E** / **ASW-100 F** вписать 0 (только удаленное управление электрической цепью); 1 (удаленное или ручное управление электрической цепью) или 2 (удаленное или ручное управление электрической цепью, но удаленное управление можно вручную заблокировать).

#### <span id="page-16-0"></span>**8.2.2 ЖКИ-клавиатура**

Беспроводное устройство можно конфигурировать в сервисном режиме с помощью функций ЧЕРЕЗ ARU-100, Активность, Конфигурация и Фильтр отсутств. (• Структура МОДУЛИ МОД.РАСШ. УСТАНОВКИ *имя контроллера*). После запуска функции с помощью клавиш ▼ и ▲ выберите зону, которой назначено беспроводное устройство и нажмите клавишу  $\#$ .

#### <span id="page-16-4"></span>**Через ARU-100**

С помощью клавиш ▼ и ▲ можно определить, должно ли беспроводное устройство соединяться с контроллером непосредственно или через выбранный ретранслятор (в списке отображается название зоны, которой назначен ретранслятор).

#### **Настройка**

Для настройки дополнительных параметров и опций используются клавиши со стрелками. Значения, которые можно запрограммировать для отдельных параметров беспроводных устройств, представлены в разделе, описывающем настройку устройств с помощью программы DLOADX.

## <span id="page-16-1"></span>**8.3 Настройка в системе VERSA**

#### <span id="page-16-2"></span>**8.3.1 Программа DLOADX**

Беспроводные устройства можно конфигурировать в окне «Versa – Структура», во вкладке «Модули», после того как кликнуть в списке устройств по контроллеру, так как в случае настройки в системе INTEGRA / INTEGRA Plus. До ввода каких-либо изменений следует кликнуть по кнопке «Чтение», а после ввода изменений – по кнопке «Запись» (данные, касающиеся беспроводных устройств, не будут загружены

и записаны после того, как кликнуть по кнопке  $\|\cdot\|$  или  $\|\cdot\|$  в главном меню

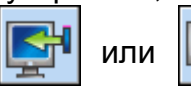

программы DLOADX).

#### <span id="page-16-3"></span>**8.3.2 ЖКИ-клавиатура**

Информация о настройке беспроводных устройств с помощью ЖКИ-клавиатуры находится в руководстве по настройке ПКП VERSA.

## <span id="page-17-0"></span>**9. Специфика работы беспроводных устройств**

В разделе описана специфика работы отдельных типов беспроводных устройств, которая влияет на способ настройки зон и выходов, которым назначены беспроводные устройства.

#### <span id="page-17-1"></span>**9.1 Беспроводные извещатели**

Беспроводные извещатели передают информацию о нарушениях, саботаже и состоянии батарей. Информация о нарушениях и о саботаже отправляется на зоны, которым назначены извещатели. Зоны в системе, которым назначены беспроводные извещатели, могут программироваться как:

- NC, NO или EOL зона будет информировать о нарушении извещателя;
- 2EOL/NC или 2EOL/NO зона будет информировать о нарушении извещателя и саботаже.

На способ работы беспроводных извещателей влияет состояние группы (раздела), в которую назначена зона с беспроводным извещателем:

- **группа снята с охраны** извещатель работает в **пассивном режиме**. Это режим экономии ресурса батареи, в котором связь с контроллером осуществляется, главным образом, в интервалах времени, определенных с помощью опции ВРЕМЯ ОПРОСА. Тогда происходит передача информации о нарушениях и состоянии батарей. Только информация о саботаже извещателей отправляется сразу.
- **группа поставлена на охрану** извещатель работает в **активном режиме**. Извещатель отправляет всю информацию в ПКП немедленно.

Переключение беспроводных извещателей из пассивного режима в активный и обратно происходит во время опроса, поэтому оно осуществляется с задержкой по отношению к постановке/снятию с охраны. Эта задержка, в зависимости от выбранной частоты опроса, может составлять максимально 12, 24 или 36 секунд.

<span id="page-17-2"></span>Извещатель AMD-103 и беспроводные извещатели, назначенные зонам 24-часовым, т.е. работающие в режиме охраны постоянно, всегда работают в активном режиме. Также другие беспроводные извещатели могут всегда работать в активном режиме, если включить опцию ВСЕГДА АКТИВНЫЙ (см.: раздел ПАРАМЕТРЫ И ОПЦИИ, с. [12\)](#page-13-1).

 $\tilde{\mathbf{1}}$ *Согласно требованиям стандарта EN50131-3 все устройства вызова тревоги нападения системы ABAX должны всегда находиться в активном состоянии.*

*Батареи обеспечивают работу извещателей в течение около 3 лет, при условии, что за этот период они некоторое время находятся в пассивном состоянии, а ПЕРИОД ОПРОСА составляет 12 секунд. Уменьшение частоты опроса (опрос каждые 24 или 36 секунд) продлевает срок службы батарей. В извещателях постоянно переведенных в активное состояние срок службы батареи сокращается по сравнению с извещателями, периодически работающими в пассивном состоянии. Однако, если из-за типа извещателя или места его монтажа количество нарушений невелико, то постоянное переведение извещателя в активное состояние не будет отрицательно сказываться на сроке службы батареи.*

#### <span id="page-18-0"></span>**9.2 Беспроводные оповещатели**

Беспроводные оповещатели занимают 2 выхода и 2 зоны в системе. Способ управления сигнализацией с помощью выходов зависит от типа оповещателя:

- **ASP-105** первый из выходов, управляющих оповещателем, управляет акустической сигнализацией. Параметры акустической сигнализации программируются для оповещателя (тип звуковой сигнализации и ее продолжительность). Второй выход управляет оптической сигнализацией. Оптическая сигнализация включена, если выход активен. Запрос на включение и выключение сигнализации отправляется на оповещатель мгновенно.
- **ASP-205** два выхода, которым назначен оповещатель, управляют и акустической, и оптической сигнализацией. Параметры сигнализаций, управляемых каждым из выходов программируются отдельно. Это позволяет настроить два разных типа, независимо включаемой, сигнализации. Выходы могут управлять отдельно оптической и акустической сигнализацией или сигнализировать разные типы тревог (напр. вторжения и пожара). Запрос на включение оповещателя отправляется на оповещатель только во время опроса. В связи с этим время активности выходов ПКП, управляющих оповещателем, должно быть дольше времени опроса. Рекомендуется, чтобы это время отвечало времени, запрограммированному в оповещателе для сигнализации, активируемой выходом.

Зоны в системе, в которые назначены беспроводные оповещатели, могут быть запрограммированы как:

- NC, NO или EOL зона будет извещать только об авариях, связанных с питанием;
- 2EOL/NC или 2EOL/NO зона будет извещать об авариях, связанных с питанием и с саботажем.

Тип реакций зон, в которые назначен беспроводной оповещатель, следует выбрать в соответствии с информацией, которая отправляется:

- **ASP-105** первая зона: разряженный аккумулятор и саботаж; вторая зона: отсутствие внешнего питания 12 В DC и саботаж.
- **ASP-205** две зоны: разряженная батарея и саботаж.

Информация о саботаже посылается мгновенно, а об авариях – во время опроса.

Тревога саботажа после открытия саботажного контакта в оповещателе:

- **ASP-105** продолжается в течение, запрограммированного для оповещателя, максимального времени звуковой сигнализации (запрограммированная звуковая тональность и оптическая сигнализация);
- **ASP-205** продолжается 3 минуты (звуковой сигнал: тональность 1 и оптическая сигнализация).
- $\boldsymbol{j}$ *После включения СЕРВИСНОГО РЕЖИМА или ТЕСТОВОГО РЕЖИМА и в течение 40 секунд после включения питания сигнализация в оповещателе заблокирована. Это позволяет провести пусконаладочные работы. Открытие тамперного контакта не вызовет громкой сигнализации, однако информация о саботаже будет отправлена (в сервисном режиме ПКП не сигнализирует тревог саботажа). Команда блокировки/снятия блокировки сигнализации в связи с включением/выключением тестового режима или сервисного режима отправляется во время опроса.*

#### <span id="page-18-1"></span>**9.3 Беспроводные модули расширения проводных зон и выходов**

Беспроводной модуль расширения проводных зон и выходов (ACX-200 или ACX-201) занимает 4 зоны и 4 выхода в системе. Зона / выход системы охранной сигнализации, которой/которому назначена зона / выход в модуле расширения ACX-200 или ACX-201, программируется идентично остальным проводным зонам / выходам ПКП. Однако следует помнить, что чувствительность зон в модуле расширения может отличаться от той, запрограммированной в ПКП:

- от 20 мс до 140 мс отвечает чувствительности запрограммированной в ПКП;
- выше 140 мс доступны только некоторые значения: 300 мс, 500 мс, 700 мс и т.д. каждые 200 мс (запрограммированное значение будут округлены в сторону ближайшего значения, обслуживаемого модулем расширения).

*По стандарту EN50131-3 зона должна реагировать на сигналы, продолжающиеся дольше 400 мс. В случае беспроводных модулей расширения зон и выходов это означает, что при установке значения чувствительности зон не следует программировать значения больше 300 мс (чем больше значение, тем меньше чувствительность).*

Модуль расширения информирует о состоянии зон в режиме реального времени. Также управление выходами модуля расширения осуществляется в режиме реального времени. Только настройка осуществляется во время опроса (за один период опроса посылаются на модуль расширения данные, связанные с настройкой одной зоны, т.е. информация об установках 4 зон требует 4 периодов опроса).

*В случае потери связи с контроллером после 20 периодов опроса, все ранее активные выходы переключаются в неактивное состояние.*

Модуль расширения ACX-201 дополнительно отправляет информацию о:

- состоянии выходов питания AUX1 и AUX2 информация о перегрузке отправляется, если нагрузка на выход AUX1 или AUX2 превысит 0,5 A.
- состоянии аккумулятора информация о разряде аккумулятора отправляется, если напряжение аккумулятора будет ниже 11 В в течение 12 минут (3 теста аккумулятора). Информация будет отправляться на контроллер, пока напряжение аккумулятора не превысит 11 В в течение более 12 минут (3 теста аккумулятора).
- состоянии питания AC информация об отсутствии питания отправляется, если питание AC отсутствует дольше 30 секунд. Восстановление питания сообщается с аналогичной задержкой.

## <span id="page-19-0"></span>**9.4 Беспроводные контроллеры 220 В AC**

Активация выхода, управляющего контроллером 220 В AC, включает электрическую цепь 220 В (в случае установки обратной поляризации выхода, цепь будет выключена).

В зависимости от режима работы, на зону ПКП, в которую назначен контроллер 220 В AC, подается информация о состоянии кнопки (режим 0) или о состоянии электрической цепи (режим 1 и режим 2). Информация о состоянии кнопки отправляется сразу. Информация о состоянии электрической цепи отправляется во время опроса. Нажатие кнопки/замыкание цепи означает нарушение зоны, в которую назначен контроллер.

## <span id="page-19-1"></span>**10. Брелоки APT-100**

Максимальное количество поддерживаемых брелоков зависит от максимального количества пользователей ПКП.

*Данные, касающиеся брелоков, хранятся в контроллере. После подключения к ПКП контроллера с данными брелоков, брелоки назначаются пользователям системы автоматически.*

 $\boldsymbol{i}$ 

## <span id="page-20-0"></span>**10.1 Брелоки в системе INTEGRA / INTEGRA Plus**

Пользователю может быть назначен один брелок APT-100. Если к ПКП INTEGRA / INTEGRA Plus подключено несколько контроллеров беспроводной системы ABAX, брелок будет поддерживаться всеми контроллерами. Данные, касающиеся брелоков, сохраняются автоматически во все контроллеры.

В случае подключения контроллера к ПКП INTEGRA 128-WRL или к ПКП, к которому уже подключен контроллер системы ABAX, следует унифицировать данные, касающиеся брелоков APT-100. В клавиатуре в сервисном режиме доступа функция КОПИРОВАНИЕ БРЕЛОКОВ АВАХ (▶СТРУКТУРА ▶ МОДУЛИ ▶ МОД.РАСШ. ▶ КОПИР.БРЕЛ.АВАХ), которая позволяет скопировать данные, касающиеся брелоков. В случае программы DLOADX, чтобы записать в новый контроллер данные, касающиеся брелоков APT-100, назначенных пользователям, следует в окне «Брелоки ABAX»:

- INTEGRA 128-WRL кликнуть по кнопке «Записать во все» (кнопка доступна, если к ПКП подключен контроллер системы ABAX).
- другие ПКП INTEGRA / INTEGRA Plus кликните по кнопке «Чтение» и сразу после загрузки данных кликните по кнопке «Запись» (после загрузки данных нельзя вводить изменения).

Функция осуществляется путем управления состоянием зон в системе. С помощью брелока можно управлять максимально 6 зонами в системе охранной сигнализации. Зоны не должны существовать физически и должен быть для них запрограммирован тип шлейфа отличный от ОТСУТСТВИЕ ИЗВЕЩАТЕЛЯ или ПО ВЫХОДУ. Для этих зон следует запрограммировать любой тип реакции. Нажатие кнопки брелока (или одновременно двух кнопок) вызовет нарушение зоны и соответствующую реакцию ПКП.

После нажатия любой кнопки брелока (необязательно должен он управлять зоной системы) светодиоды брелока в течение нескольких секунд будут индицировать состояние трех выбранных выходов системы. Это позволяет получить подтверждение осуществления функции или информацию о текущем состоянии системы. Выходы, состояние которых отображается с помощью светодиодов брелока, не должны существовать физически. Установщик может выбрать до 8 выходов в системе, которые будут использоваться для передачи информации пользователям брелоков (функция АВАХ-подтвержд. в клавиатуре [Сервисный режим ▶ Структура ▶ Модули ▶ Модули РАСШ. ▶ АВАХ-ПОДТВЕРЖД.] или окно «Брелоки ABAX» в программе DLOADX).

Нажатие кнопки / комбинации кнопок в брелоке может сгенерировать событие, информирующее о применении брелока.

Информация, касающаяся добавления и удаления брелоков с помощью клавиатуры, находится в руководстве по эксплуатации ПКП.

В программе DLOADX брелоки можно добавлять и удалять в окне «Брелоки ABAX» (рис. 5). Запрос на открытие окна доступен в меню «Пользователи». До ввода какихлибо изменений следует кликнуть по кнопке «Чтение», а после ввода изменений – по кнопке «Запись» (данные, касающиеся беспроводных устройств, не будут загружены

и записаны после того, как кликнуть по кнопке  $\|\cdot\|$  в главном меню программы DLOADX).

*Удаление брелока не удаляет его установок (зависимости между кнопками и зонами, принципы подтверждения и т.д.). После добавления пользователю нового брелока, ему будут назначены такие же установки, как у удаленного брелока.*

*Можно удалить все брелоки и их установки с помощью функции, доступной в сервисном режиме Удалить БРЕЛОКИ ABAX (СТРУКТУРА МОДУЛИ МОДУЛИ РАСШИРЕНИЯ УДАЛИТЬ БРЕЛОКИ ABAX).*

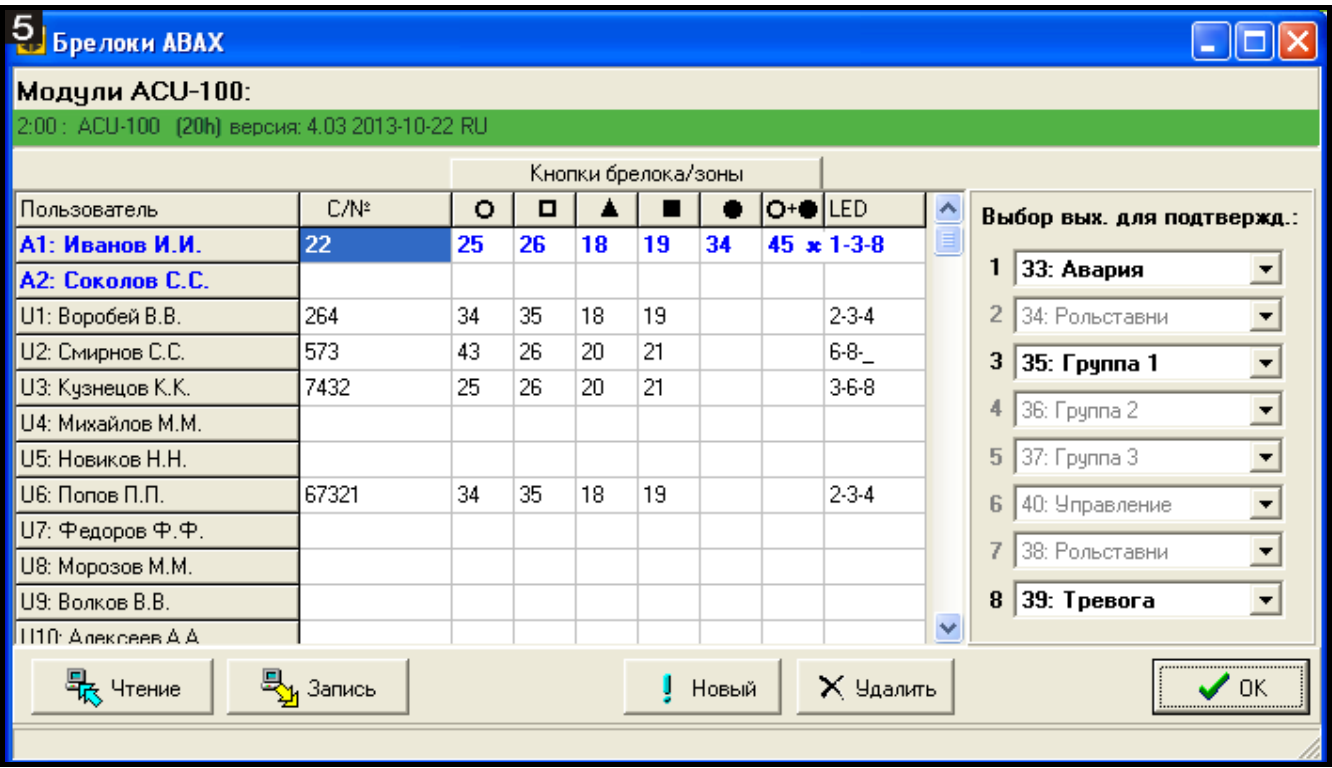

## <span id="page-21-0"></span>**10.1.1 Добавление брелока APT-100 с помощью программы DLOADX**

#### **Ручной ввод серийного номера**

- 1. Кликните по полю в колонке «С/№» рядом с именем пользователя, которому должен быть назначен брелок.
- 2. Введите серийный номер брелока и подтвердите его клавишей ENTER.

#### **Считывание серийного номера во время передачи**

- 1. Кликните по полю в колонке «С/№» рядом с именем пользователя, которому должен быть назначен брелок.
- 2. Кликните по кнопке «Новый». Откроется окно «Новый».
- 3. Согласно сообщению в открывшемся окне, нажмите кнопку брелока.
- 4. Когда в окне появится серийный номер брелока, кликните по кнопке «ОК». Окно «Новый» будет закрыто. В колонке «С/№» будет отображен серийный номер нового брелока.

#### **Назначение зоны кнопкам брелока (комбинации кнопок)**

- 1. Кликните по полю, отвечающему кнопке (комбинации кнопок), которой должна быть назначена зона.
- 2. Введите номер зоны и подтвердите его клавишей ENTER.
- 3. С помощью клавиши ПРОБЕЛ включите/выключите генерирование событий. Если рядом с номером зоны будет отображен символ  $x$ , то после нажатия кнопки / комбинации кнопок не будет записываться событие (отсутствие символа информирует, что событие будет записываться).

#### **Назначение выходов светодиодам**

1. Кликните по полю в колонке «LED».

2. С помощью клавиатуры введите максимально 3 цифры. Каждая из цифр должна отвечать номеру поля с выходом, выбранным для подтверждения (с правой стороны окна), то есть, это может быть цифра от 1 до 8. Названия выходов в полях, обозначенных этими цифрами, будут выделены жирным шрифтом.

## <span id="page-22-0"></span>**10.1.2 Удаление брелока APT-100 с помощью программы DLOADX**

- 1. Кликните по полю в колонке «С/№» рядом с именем пользователя, у которого должен быть удален брелок.
- 2. Кликните по кнопке «Удалить».
- 3. В открывшемся окне, подтвердите удаление брелока, кликнув по кнопке «Да». Серийный номер брелока, отображаемый в колонке «С/№», будет удален.

## <span id="page-22-1"></span>**10.2 Брелоки в системе VERSA**

Функции, которые можно запускать с помощью брелоков и информация, отображаемая с помощью светодиодов, описаны в руководствах ПКП VERSA. После добавления брелока, его установки будут настроены автоматически согласно шаблону, определенному для полномочий пользователя. Эти установки можно изменять (назначить другие функции кнопкам / комбинации кнопок и другую информацию светодиодам).

В руководстве пользователя ПКП VERSA описаны процедуры добавления и редактирования пользователя с помощью клавиатуры, во время которых можно добавить или удалить брелок и запрограммировать его установки.

В программе DLOADX брелоки можно добавлять и удалять в окне «Versa – Структура», во вкладке «Модули» после того, как кликнуть по контроллеру в списке устройств, а затем по вкладке «Брелоки» (рис. 6). До ввода каких-либо изменений следует кликнуть по кнопке «Чтение», а после ввода изменений – по кнопке «Запись» (данные, касающиеся брелоков, не будут загружены и записаны после того, как кликнуть по

кнопке  $\|\cdot\|$ или  $\|\cdot\|$ в главном меню программы DLOADX).

 $\boldsymbol{i}$ *Удаление брелока с помощью клавиатуры не удаляет его установок (функций, назначенных кнопкам.). После добавления пользователю нового брелока, ему будут назначены такие же установки, как у удаленного брелока.*

*Можно удалить все брелоки и их установки с помощью функции, доступной в сервисном режиме УДАЛИТЬ БРЕЛОКИ ABAX (2. МОДУЛИ 1. КЛАВ.И МОД.Р. 8. УДАЛ.БРЛ.ABAX).*

Добавление и удаление брелока с помощью программы DLOADX осуществляется аналогично, как в случае ПКП INTEGRA и INTEGRA Plus. Функции кнопкам (комбинации кнопок) можно назначить следующим образом:

- 1. Кликните по полю, отвечающему выбранной кнопке (комбинации кнопок).
- 2. Кликните правой клавишей мыши. Откроется выпадающее меню, в котором следует выбрать новую функцию.

Для определения информации, которую должны индицировать светодиоды:

- 1. Кликните по полю, отвечающему выбранному светодиоду.
- 2. Кликните правой клавишей мыши. Откроется выпадающее меню, в котором следует выбрать новую информацию.

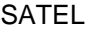

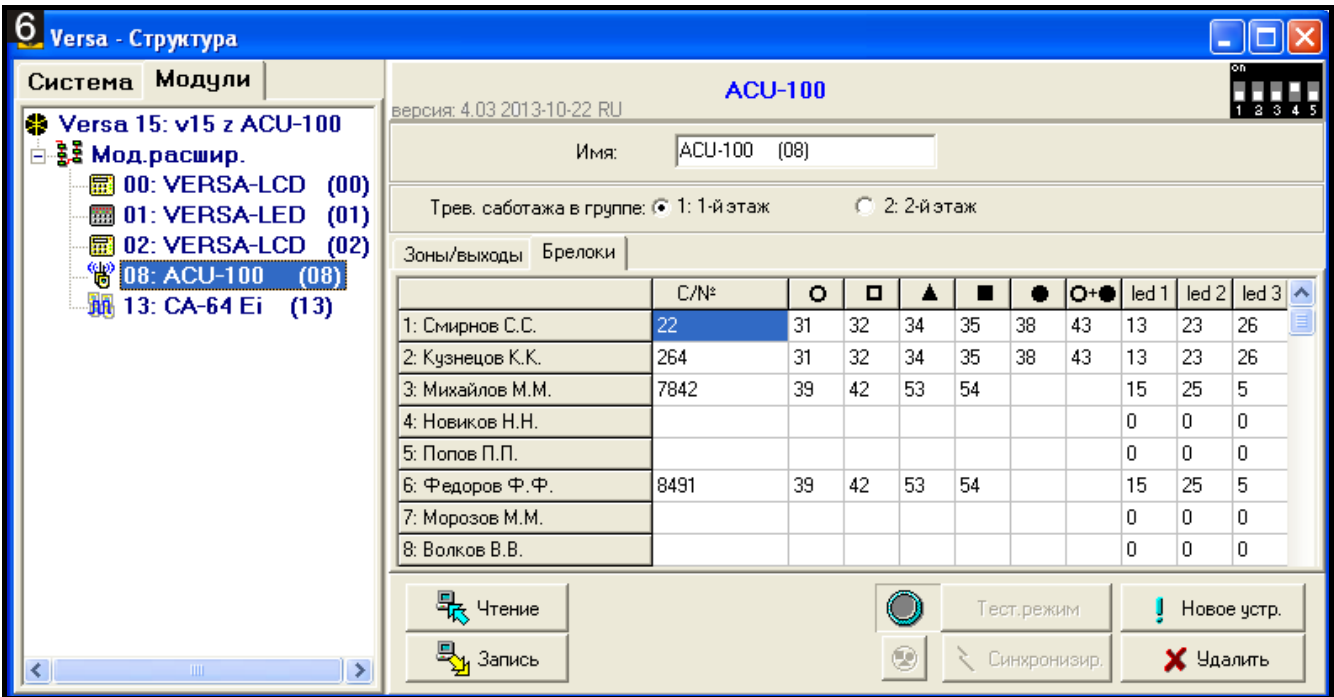

## <span id="page-23-0"></span>**11. Технические данные**

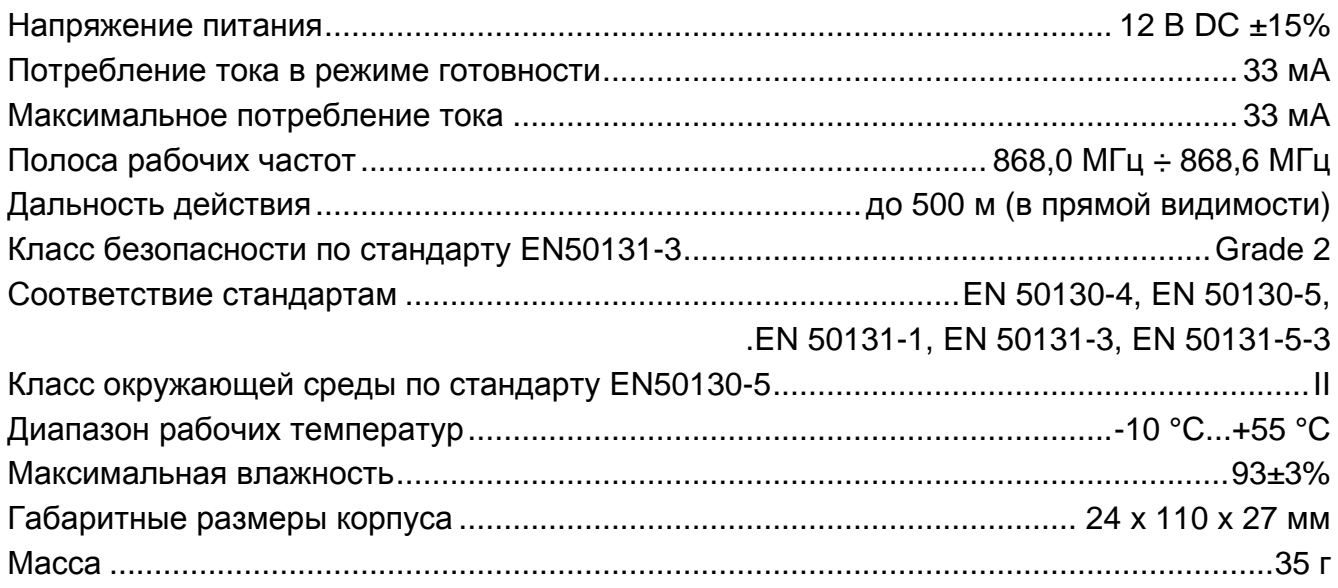

## <span id="page-23-1"></span>**12. История изменений содержания руководства**

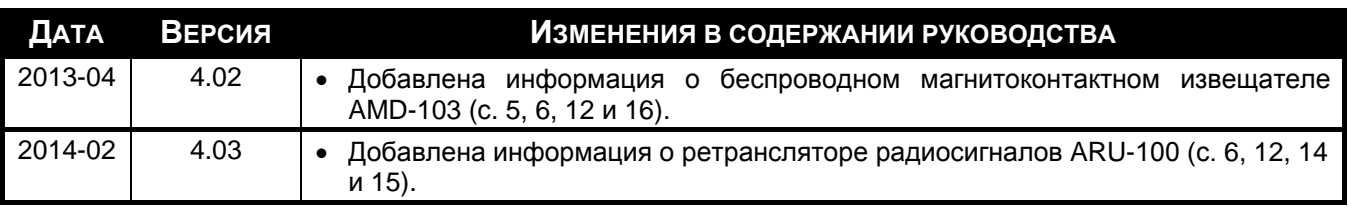